# **GRAN ISBDirect/Z**

## KURZANLEITUNG ZUR KONFIGURATION

## **Anschluss**

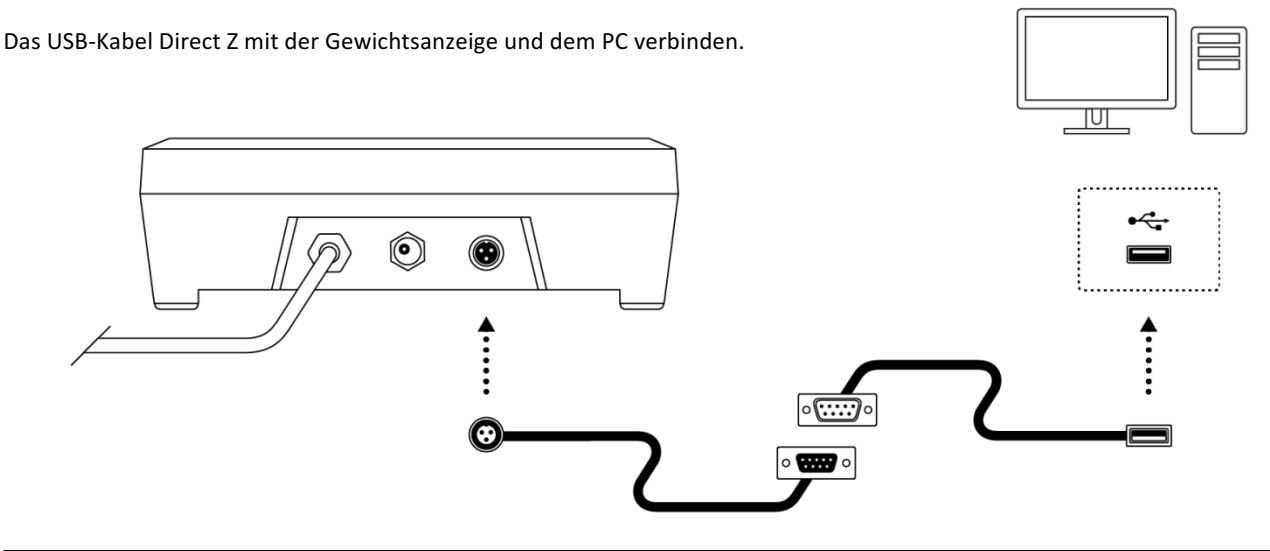

### Schritt 1: Konfiguration der Gewichtsanzeige zur Verwendung mit dem USB-Kabel Direct Z

Die folgenden Schritte sind vor der ersten Verwendung der Gewichtsanzeige Z3 erforderlich, damit dieses Zubehörteil korrekt funktioniert. Nach Abschluss dieses Verfahrens wird die Konfiguration im nichtflüchtigen Speicher des Geräts gespeichert und muss nicht mehr wiederholt werden.

- 1. Die Taste [M/BG] während 2 Sekunden gedrückt halten, um das Konfigurationsmenü aufzurufen.
- 2. Die Taste  $\rightarrow$  drücken, um durch die verschiedenen Optionen des Menüs zu scrollen, bis die Option  $\tau$ 5232 angezeigt wird. Die Taste « zur Bestätigung drücken.
- 3. Die Taste  $\rightarrow$  drücken, um durch die verschiedenen Optionen des Menüs zu scrollen, bis die Option FDr nangezeigt wird. Die Taste <a>Le<br/> zur Bestätigung drücken.
- 4. Die Taste  $\rightarrow$  drücken, um durch die verschiedenen Optionen des Menüs zu scrollen, bis die Option u5b angezeigt wird. Die Taste  $\overline{\phantom{a}}$  zur Bestätigung drücken. Auf der Anzeige erscheint die Nachricht SRUE um anzuzeigen, dass die ausgewählte Option im nichtflüchtigen Speicher gespeichert wurde. Die Taste [ESC] wiederholt drücken, um das Konfigurationsmenü zu verlassen und zum normalen Betriebsmodus (Gewichtsanzeige) zurückzukehren.

#### **Schritt 2: Anschluss des USB-Kabels Direct Z am PC**

Dieses Zubehörteil ist mit den Betriebssystemen Microsoft Windows 7 und darüber kompatibel, einschließlich Windows 10.

Bei Anschluss des USB-Kabels Direct Z mit dem PC erkennt Ihr Betriebssystem automatisch ein neues USB-Dateneingabegerät vom Typ "Tastatur".

Bei Öffnung eines Textfeldes innerhalb einer beliebigen Anwendung erscheint auf dem Bildschirm diese Informationen, wenn das Gewicht von der Anzeige Z3 gesendet wird, als ob diese über die Tastatur eingegeben worden wäre.

Standardmäßig ist die Anzeige Z3 so konfiguriert, dass bei Drücken der Drucktaste  $\rightarrow$  das auf dem Display angegebene Gewicht gesendet wird.

Diese Konfiguration kann geändert werden, damit das Gewicht automatisch bei jeder Erkennung eines stabilen Gewichts oder kontinuierlich gesendet wird. Weitere Konfigurationsoptionen finden Sie im Anleitungshandbuch der Anzeige Z3.

**Laden Sie das vollständige Handbuch über den nachstehenden Link herunter:**  http://gram-group.com/wp-content/uploads/2016/12 /MANUAL\_Z3\_2016\_DEU\_001.pdf

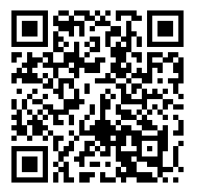